## **JÄSENTEN HAKU REKISTERISTÄ**

Kun avaat **Jäsen**-sovelluksen näytölle tulevat näkyviin klubissasi olevat aktiivit jäsenet. **Yleisha ku** - kent tään voi kirjoittaa **Hakunimi-**

## , **Tunnus-**

, **Klubinimi-**

, **Etunimi**tai **Nimi**kenttien tietoja ja sitten painaa **Hae** -nappia, jolloin ohjelma hakee niiden perusteella sopivia jäseniä.

Toinen tapa on hakea painamalla **Hakukentät** -nappia, jonka jälkeen hakuehdot täytyy kirjoittaa oikeaan laatikkoon.

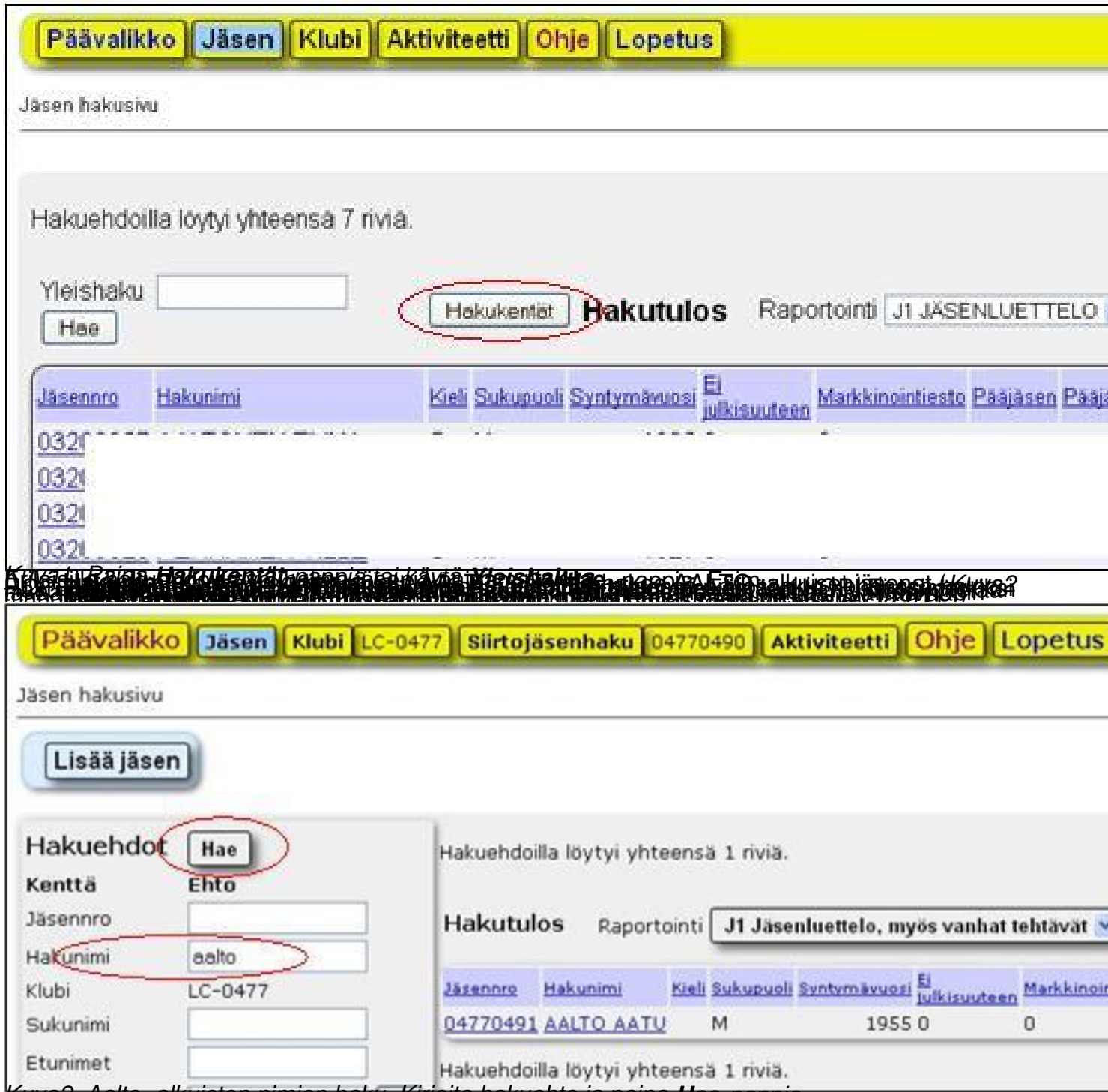

*Kuva2. Aalto -alkuisten nimien haku. Kirjoita hakuehto ja paina Hae-nappia.* 

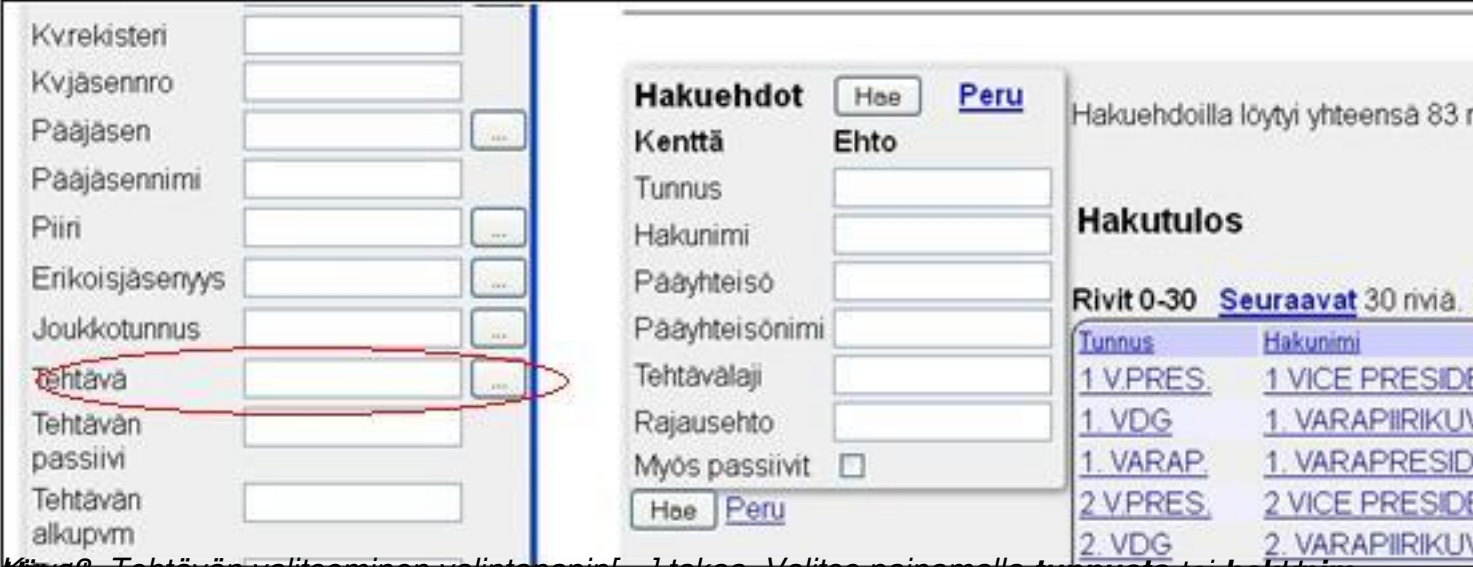

*Kuva3. Tehtävän valitseminen valintanapin[…] takaa. Valitse painamalla eäHae -napilla. tunnusta tai hakunim . Hae*